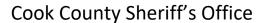

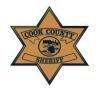

**User Instruction Guide: Log In & Select Language** 

## Log In & Select Language

The Cook County Sheriff's Office Web-Site is multi-lingual and offers a Select Language option for users to change text to a large variety of languages. English is pre-selected as the default language, but please click on the "Select Language" drop-down in the top right-hand corner of the site to select your preferred language. (circled below.)

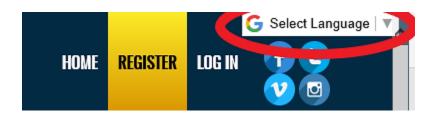

If you are an existing registered user, enter your log-in information and select the "LOG IN" button to access the *E-File Portal*. *Please note that by selecting to log in, you are accepting the site's Terms & Conditions*. All Terms & Conditions are displayed below the log-in section.

- a. Users may access their account by entering either User Name or Email
- b. If a user forgets their password at any time, they may click "Forgot your password?" to reset their password to access the previously registered account (circled below.)

| USERNAME OR EMAIL                                                                                              |  |
|----------------------------------------------------------------------------------------------------|--|
| PASSWORD                                                                                                    |  |
| REMEMBER ME                                                                                                    |  |
| LOG IN                                                                                                    |  |
| By selecting LOG IN, you agree to the terms & conditions below.  Register as a new user  Forgot your password? |  |